**Adobe Photoshop Free Download Cs5**

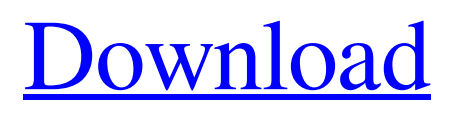

\* \_Adobe Photoshop Elements\_ is a less expensive version of Photoshop and is intended for nonprofessionals who want a basic editing tool. \_Adobe Photoshop Elements\_ 6.0 (see Figure 2-1) is \$49.95 and includes basic features in a free version. \* \_Adobe Photoshop CS\_ is professional-level software that is intended for the professional user.

\_Adobe Photoshop CS6\_ (see Figure 2-2) costs \$499 and includes advanced tools such as the liquify feature. \* \_Adobe Photoshop Express\_ is a mobile editing program similar to PicMonkey (see Chapter 12) that enables you to create

#### some nice effects. Photoshop's capabilities are virtually limitless. You can use it to create simple logos, create detailed graphics for the web, and so on.

**Adobe Photoshop Free Download Cs5 Crack+ Registration Code [Mac/Win]**

Over the years we have collected together 25 of the best Photoshop Elements hacks, tutorials, tricks and tips, which will show you how to get the most out of your Photoshop Elements. If you are a Photoshop beginner or just want to learn a little more about Photoshop then you need to read this article. The following tutorials will explain in detail how to make Photoshop elements edits, remove unwanted objects, repair image and

# retouch photos. \*Most of the Photoshop Elements tutorials on this page use Adobe Photoshop. Photoshop is often mentioned

on this page as there is a good chance that a tutorial will still be relevant to Photoshop Elements users as the two applications work the same way. 1. How to Fix a Photo in Elements Fixing a photo in Photoshop Elements is much easier than Photoshop because Elements contains a number of powerful image editing tools that are hidden away in the menus. In this tutorial, you will learn about how to fix a photo that has a lens flare. For example, your friend took a photo with a lens flare, which is a reflection of light that has got into the camera from the sun or from somewhere

## else. You will need: Adobe Photoshop Elements, a photo of your friend who wants to get rid of the lens flare. How to fix a photo with lens flare in Photoshop Elements: 1. Select a layer in your photo. 2. Go to Image > Adjustments > Lens Correction. Adobe Photoshop Elements allows you to correct your photo in three different ways: Basic (not much); Advanced and Expert (more). 3. Click on the box next to Basic and a dialog box will appear. Click on the box next to Basic. 4. In the window that opens, you have to click on the Correction button and then the Preset option. 4. Make sure that Make all corrections to: is selected and click OK. 5. Adjust the sliders in order to correct the lens flare. Slider Adjustments:

Make sure that Smudge is selected. Make sure that Blur is not selected. Make sure that Color is not selected. Make sure that Sharpen is selected. 6. Adjust the sliders to get a perfect photo. Adjust the sliders to get a perfect photo. 7. If needed, adjust the other sliders, 05a79cecff

The interior walls and ceilings of homes and other structures almost invariably have an adhesive backing which is applied to the wall or ceiling to bind material thereto. The material to be applied to the wall is usually placed on the adhesive before the wall is installed. At the job site, a bead of adhesive is applied to the wall or ceiling, and, then, the material to be applied to the wall is placed on the adhesive and the material is pressed against the wall so that it becomes adhered thereto. When a person is laying tile, it is customary to use a grout material between the tiles to keep them in

alignment and to strengthen the bond between the tiles. Typically, the tile is not applied to the wall until the wall is installed, and, therefore, it is necessary to have a supply of tile to apply to the wall after the wall is installed. Thus, after the wall is installed, the grout is applied to the wall, it is dried, and, then, the tile is applied to the wall by pressing it against the wall with a tile-applying instrument. The tile-applying instrument usually has two or more implements which are moved along the wall or ceiling to press the tile against the wall. Tile is usually applied to walls by hand and not by a tile-applying instrument. When tile is applied to the wall by hand, the person applying the tile presses the tile against the wall with the

## tile's four main edges. It is usually necessary to take several applications of tile to completely fill the space between the tiles. It is important that tile be applied to the wall with even pressure over the entire space between the tiles. Since tile is hard and heavy, it is

necessary to press the tile firmly against the wall in order for it to adhere properly to the wall. When a person is applying tile, he must use his hands to press the tile against the wall. If the tile is not pressed firmly against the wall, it may peel away from the wall when the tiles are installed. When tile is applied in this manner, it may not adhere properly to the wall. If tile is to be applied to a wall, it is customary to use an instrument to apply

tile, as described above. If tile is to be applied to a wall and if the walls are of a size which makes it difficult to use a tileapplying instrument, hand-applied tile is used. Since hand-applied tile, as opposed to tile applied by a tile-applying instrument, will

**What's New in the Adobe Photoshop Free Download Cs5?**

Q: How do I deploy/run multiple instances of my Python Flask app to Heroku? I am an absolute beginner with Heroku (other than I like the platform) but I was wondering if you could tell me how I could deploy a Python Flask app to Heroku and be able to run it (and the more instances I run, the better...) through a simple git push and to live happily ever after! I've got a fully working app that runs fine locally. It's a simple Python app that processes uploaded photos and gives them tags (based on location) and geotags (for location). I followed the Heroku guide to get this up and running (pretty simple), but for some reason, I can't seem to get the app to display in the Heroku app viewer and it just remains empty. This is the first time I've attempted to deploy anything to Heroku. I have a Live Cloud Server account and have successfully deployed several apps to it, as well as to the AWS free tier. I used git to deploy my app to Heroku - I simply ran git push heroku master and then the app is now running - great! But when I go to the

## Heroku app viewer and point it to I get nothing - it just displays the website (which just has an 'about' link). Is there any step I've missed or do I need to do some configuration somewhere? I only started using Heroku yesterday, so any tips about what I need to configure to make this work would be greatly appreciated! Thanks! A: Got it to work by doing the following Use the heroku Python prompt that's available heroku run python -m pip install -U flask sqlite3 lxml But I can't do heroku run python, because I don't have a separate directory, only one heroku.py that is included in my app. A: The first thing to check is that heroku is

running your web application (e.g. Heroku app logs should be displaying

## output). If you are hosting your app yourself, you may also want to check your app is running on port 5000 or the default production environment as provided when installing through the Heroku CLI. Posting Payments Financial Institution Review This is a simple implementation of the Payment Gateway solution for ISE ASA and IKE

**System Requirements For Adobe Photoshop Free Download Cs5:**

Windows 7/8/10/Vista/XP Requires a 64-bit Operating System 1 GHz or faster processor 1 GB RAM 6 GB free hard disk space An internet connection Additional Notes: Contains a special code for free entry into the YosukeFes 2018 competition The game can be played via a dedicated Steam account Supported Languages: English, German, French, Italian, Spanish, Portuguese, Russian, Japanese, Chinese, Polish, Czech, Korean, Chinese(Simplified), Dutch

Related links:

<https://mahoganyrevue.com/advert/adobe-photoshop-2020-version-22/>

<https://ijaa.tn/wp-content/uploads/2022/07/graver.pdf>

<https://libertinosdaalcova.com/adobe-photoshop-free-download-new-version/>

<http://up-space.ru/wp-content/uploads/2022/07/marhel.pdf>

[https://practicea.com/wp-content/uploads/2022/07/Adobe\\_Photoshop\\_40\\_for\\_Mac\\_More\\_powerful.pdf](https://practicea.com/wp-content/uploads/2022/07/Adobe_Photoshop_40_for_Mac_More_powerful.pdf)

[https://exhibit-at.com/wp-content/uploads/Photoshop\\_70\\_Crack\\_Activation\\_Key\\_Free\\_Download.pdf](https://exhibit-at.com/wp-content/uploads/Photoshop_70_Crack_Activation_Key_Free_Download.pdf)

<https://sindisfac.com.br/advert/click-here-to-download-adobe-photoshop-and-use-the-latest-photo-and-video-editor-in-v20/>

<http://www.antiquavox.it/adobe-photoshop-elements-2020-vollversion-download/>

<https://www.reperiohumancapital.com/system/files/webform/pheivict478.pdf>

[https://flagonsworkshop.net/upload/files/2022/07/U2PFJJRt2KHAORLiHWhu\\_01\\_827551ec81af744f4ae525c85ea08576\\_file.](https://flagonsworkshop.net/upload/files/2022/07/U2PFJJRt2KHAORLiHWhu_01_827551ec81af744f4ae525c85ea08576_file.pdf) [pdf](https://flagonsworkshop.net/upload/files/2022/07/U2PFJJRt2KHAORLiHWhu_01_827551ec81af744f4ae525c85ea08576_file.pdf)

[https://lovebb.co/wp-content/uploads/2022/07/Download\\_Adobe\\_Photoshop\\_Update\\_Free.pdf](https://lovebb.co/wp-content/uploads/2022/07/Download_Adobe_Photoshop_Update_Free.pdf)

[https://jugueteriapuppe.cl/wp/wp-content/uploads/2022/07/Installing\\_the\\_Portraiture\\_Plugin\\_for\\_Photoshop\\_CS3.pdf](https://jugueteriapuppe.cl/wp/wp-content/uploads/2022/07/Installing_the_Portraiture_Plugin_for_Photoshop_CS3.pdf)

[https://enterpack.ca/wp-content/uploads/2022/06/geometric\\_shapes\\_for\\_photoshop\\_free\\_download.pdf](https://enterpack.ca/wp-content/uploads/2022/06/geometric_shapes_for_photoshop_free_download.pdf)

<https://instafede.com/paint-net-2-2-0-for-android-compatible-with-photoshop/>

<http://ztauctions.com/?p=157002>

<https://akademiun.com/adobe-photoshop-7-0-2-for-mac-full-free-download/>

<https://mysterious-harbor-20822.herokuapp.com/ottakalk.pdf>

<https://lessiepreisendorf9.wixsite.com/sufringgrasam/post/adobe-photoshop-free-download>